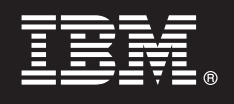

## **V7.5**

# **Guia de Iniciação Rápida**

*Este guia apresenta a instalação e configuração do IBM Business Process Manager.*

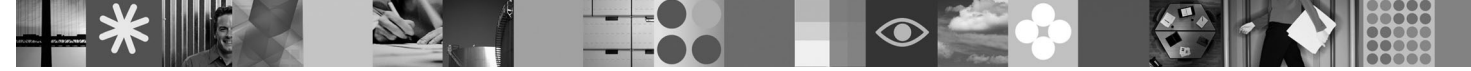

**Versão em idioma nacional:** Para obter o Guia de Iniciação Rápida em outros idiomas, acesse os arquivos PDF no CD de Iniciação Rápida.

### **Visão Geral do Produto**

IBM Business Process Manager é uma plataforma de gerenciamento de processos de negócios abrangente e consumível que fornece visibilidade e gerenciamento de processos de negócios. Ele inclui ferramentas e um ambiente de tempo de execução, para design, execução, monitoramento e otimização de processo. Ele foi projetado especificamente para possibilitar que proprietários de processos e usuários de negócios se empenhem diretamente na melhoria de seus processos de negócios.

#### **1 Etapa 1: Acesse o Software e a Documentação**

Se você realizou download de seu produto a partir do Passport Advantage® , siga as direções a seguir no documento de download:

<http://www.ibm.com/support/docview.wss?uid=swg24029281>

Esta oferta de produto inclui:

- CD de Iniciação Rápida
- v Business Process Manager 7.5 (incluindo o IBM Installation Manager 1.4.3, IBM WebSphere Application Server 7.0.0.17 e IBM DB2 Express Edition versão 9.7 (apenas Windows e Linux Intel))
- v Suplementos do IBM WebSphere Application Server Network Deployment V7.0 (incluindo o IBM Update Installer for WebSphere Software, IBM HTTP Server, Plug-ins do Web Server e Application Clients for WebSphere Application Server.)

Alguns desses componentes são opcionais. Para obter uma lista completa dos componentes que são fornecidos para sua plataforma, consulte o "pacote do produto IBM Business Process Manager Standard" no centro de informações do Business Process Manager: [http://publib.boulder.ibm.com/infocenter/dmndhelp/v7r5mx/topic/](http://publib.boulder.ibm.com/infocenter/dmndhelp/v7r5mx/topic/com.ibm.wbpm.imuc.sbpm.doc/doc/cins_bpm_package.html) [com.ibm.wbpm.imuc.sbpm.doc/doc/cins\\_bpm\\_package.html.](http://publib.boulder.ibm.com/infocenter/dmndhelp/v7r5mx/topic/com.ibm.wbpm.imuc.sbpm.doc/doc/cins_bpm_package.html)

Para obter a documentação completa, incluindo instruções de instalação, consulte [http://www.ibm.com/software/](http://www.ibm.com/software/integration/business-process-manager/library/documentation) [integration/business-process-manager/library/documentation.](http://www.ibm.com/software/integration/business-process-manager/library/documentation)

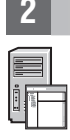

 $\odot$ 

#### **2 Etapa 2: Avalie a Configuração de Hardware e do Sistema**

É possível usar o Business Process Manager em muitas configurações diferentes. Consulte "Planejamento para o Business Process Manager " no centro de informações. Revise a licença do produto Business Process Manager para certificar-se de que você possui um número suficiente de autorizações para suportar sua topologia e de que você compreende as restrições de uso para todos os componentes de software incluídos no produto.

Para obter os requisitos do sistema detalhados, consulte [http://www.ibm.com/software/integration/business-process](http://www.ibm.com/software/integration/business-process-manager/standard/sysreqs/)[manager/standard/sysreqs/.](http://www.ibm.com/software/integration/business-process-manager/standard/sysreqs/)

#### **3 Etapa 3: Instale o Produto**

Estas instruções dizem resumidamente como realizar uma Instalação Típica do produto usando um número mínimo de cliques. Esta instalação criará um Process Center independente ou um perfil de Process Server usando o banco de dados do DB2 Express.

**A.** Inicie o arquivo da barra de ativação a partir da mídia de DVD ou de onde você tenha extraído a imagem eletrônica. A partir da barra de ativação, clique em **Instalar usando instalador típico**.

**B.** Selecione **Instalar Process Center** ou **Instalar Process Server** e clique no botão **Avançar**.

**C.** Verifique as informações no próximo painel, incluindo o local para a instalação, e clique no botão **Avançar**.

**D.** Selecione para instalar um banco de dados de DB2 Express integrado e clique no botão **Avançar**. **Nota:** Se já tiver instalado o DB2, será solicitado que você use um banco de dados existente. Também é possível usar a opção do banco de dados existente para instalar usando outro tipo de banco de dados.

**E.** Leia e aceite o contrato de licença e, em seguida, clique em **Instalar Software** para começar a instalação.

**F.** Enquanto o software estiver sendo instalado, será possível visualizar e imprimir informações na instalação e ver o progresso na parte inferior do painel.

**G.** Uma vez que a instalação esteja concluída, será possível ativar o console do First Steps.

Para obter instalações mais complexas, é possível escolher a opção **Instalar usando instalador customizado** na barra de ativação, o que ativará o IBM Installation Manager. Para obter instruções de instalação detalhadas, consulte "Instalando e configurando o IBM Business Process Manager Standard" no centro de informações.

#### **Informações Adicionais**

- **?** Para obter recursos técnicos adicionais, consulte os links a seguir:
	- v IBM Education Assistant em<http://publib.boulder.ibm.com/infocenter/ieduasst/v1r1m0/>
	- v Documentação do WebSphere Application Server em<http://publib.boulder.ibm.com/infocenter/wasinfo/v7r0>
	- v Informações de suporte em [http://www.ibm.com/support/entry/portal/Overview/Software/WebSphere/](http://www.ibm.com/support/entry/portal/Overview/Software/WebSphere/IBM_Business_Process_Manager_Standard) [IBM\\_Business\\_Process\\_Manager\\_Standard](http://www.ibm.com/support/entry/portal/Overview/Software/WebSphere/IBM_Business_Process_Manager_Standard)

IBM Business Process Manager V7.5 Materiais Licenciados - Propriedade da IBM. © Copyright IBM Corp. 2000, 2011. Direitos Restritos para Usuários do Governo dos Estados Unidos - Uso, duplicação ou divulgação restritos pelo documento GSA ADP Schedule Contract com a IBM Corp.

IBM, o logotipo IBM, ibm.com, DB2, Passport Advantage e WebSphere são marcas ou marcas registradas da International Business Machines Corp., registradas em vários países no mundo todo. Uma lista atual de marcas registradas IBM está disponível na Web em "Copyright and trademark information" em http://www.ibm.com/legal/copytrade.shtml. Intel é uma marca ou marca registrada da Intel Corporation ou de suas subsidiárias nos Estados Unidos e em ou

Número da Peça: CF31EML

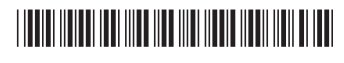